BG3 \_PCS\_AUS\_UM\_17-07-03 17/07/03 12:52 Page 1

ALCATEL BUSINESS SYSTEMS © 2003. All rights reserved. ALCATEL reserves the right, in customer's interest, to alter material or technical specifications without prior notice.

# **ONE TOUCH** 331a · 331P

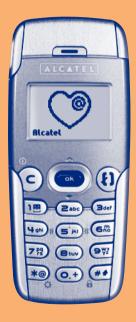

English

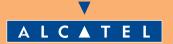

▼ ALCATEL www.alcatel.com

3DS09782AAA01

### CONTENTS

| Safety and precautions |                                 |       |
|------------------------|---------------------------------|-------|
| Informat               | ion                             | p. 9  |
| I.Your telephone       |                                 | p.    |
| 1.1                    | Keys                            | р. 11 |
| 1.2                    | lcons                           | р. 13 |
| 1.3                    | Symbols used in the User Guide  | p. 14 |
| 2. Gettin              | g started                       | p. 15 |
| 2.1                    | SIM Card and battery            | p. 15 |
| 2.2                    | Switching your phone on         | р. 18 |
| 2.3                    | Switching your phone off        | р. 18 |
| 3. Calls               |                                 | р. 19 |
| 3.1                    | Making a call                   | р. 19 |
| 3.2                    | Calling your voice mail         | р. 20 |
| 3.3                    | Receiving a call                | р. 20 |
| 3.4                    | Options available while calling | p. 21 |
| 3.5                    | Double line management          | р. 24 |
| 4. Call memory         |                                 | р. 25 |
| 5. MENU                |                                 | р. 26 |
| 6. Events              |                                 |       |

| 7. Directorie | S                                     | р. 30        |
|---------------|---------------------------------------|--------------|
| 7.1           | Accessing your directories            | р. 30        |
| 7.2           | Creating a directory file             | р. 32        |
| 7.3           | Classifying a file in a family        | р. 33        |
| 7.4           | Available options                     | р. 34        |
| 7.5           | Assigning a ring tone to a family     | р. 36        |
| 7.6           | Temporary SIM card                    | р. 36        |
| 8. Messag     | es                                    | p. 37        |
| 8.1           | Accessing messages                    | р. 37        |
| 8.2           | Reading your messages                 | р. 38        |
| 8.3           | Writing a message                     | p. 43        |
| 8.4           | Data entry system: predictive mode    | р. 45        |
| 8.5           | Sending a message                     | p. 48        |
| 8.6           | Deleting your messages                | р. <b>49</b> |
| 9. My setu    | up                                    | p. 50        |
| 9.1           | Sounds                                | р. 50        |
| 9.2           | Pictures                              | р. 55        |
| 9.3           | Black/White background (Negat.Screen) | p. 55        |
| 9.4           | Downloaded data (Downloaded)          | р. 56        |
| 9.5           | Zoom                                  | р. 57        |
| 9.6           | Numbers                               | р. 57        |
| 10. Game      | S                                     | p. 59        |

### II. Alarms

| 11.1       | Wake up                | р. 63        |
|------------|------------------------|--------------|
| 11.2       | Appointments           | р. 64        |
| 11.3       | Birthdays              | р. 64        |
| 11.4       | Options                | р. 64        |
| I 2. Calcu | lator/Converter        | p. 65        |
| 12.1       | Calculator             | р. 65        |
| 12.2       | Convert                | р. <b>66</b> |
| 13. Setup  |                        | p. 68        |
| 13.1       | Services               | р. 68        |
| 13.2       | Clock                  | р. 76        |
| 13.3       | Languages              | р. 76        |
| 13.4       | Dictionary             | р. <b>76</b> |
| 13.5       | Input mode             | р. 77        |
| 13.6       | Display                | р. 77        |
| 13.7       | Pickup                 | р. 77        |
| 13.8       | Automatic power off    | р. 78        |
| 13.9       | Double line management | р. 78        |
| 13.10      | Keypad lock            | р. 78        |
| I4.WAP     |                        | р. <b>79</b> |
| 14.1       | Accessing WAP Services | р. 79        |
| 14.2       | Available options      | р. 80        |
| 14.3       | Setting up your access | р. 82        |
| 14.4       | Launching WAP          | р. 84        |
| 15. Warra  | anty                   | р. 85        |
| 16. Chara  | cter set               | р. 88        |
| 17. Acces  | sories                 | p. 89        |
| 18.Troub   | leshooting             | p. 91        |
|            | 0                      |              |

### SAFETY AND PRECAUTIONS

We recommend that you read this chapter carefully before use. The manufacturer disclaims any liability for damage which may result as a consequence of improper use or use contrary to the instructions contained herein.

#### • TRAFFIC SAFETY:

p. 63

Given recent studies, which show that using a mobile telephone while driving a vehicle constitutes a real risk, even when the hands-free kit is used (car kit, headset...), drivers are requested to refrain from using their mobile telephone when the vehicle is not parked.

Your mobile phone when powered emits radiation which may interfere with the vehicle electronic systems such as anti-lock brakes (ABS, airbag). As a result, you should:

- avoid placing the phone on the dashboard or within an airbag deployment area.
- connect the phone to an external antenna or switch the phone off. The antenna should be mounted and located away from the driver and passengers or separated from them by a metal screen (e.g. the car roof).
- check with the car manufacturer or your car dealer that the dashboard is adequately shielded from mobile phone RF energy.

#### • CONDITIONS OF USE:

Switch the phone off before boarding an aircraft to avoid prosecution.

**Switch the phone off** when you are in health care facilities, except

in designated areas. As with many other types of equipment now in regular use, mobile telephones can interfere with other electrical or electronic devices, or equipment using radio frequency. When the phone is switched on, avoid placing it near a medical aid device, if you carry one, such as a pacemaker, one hearing aid or insulin pump. When using the phone you should hold it against the ear on the opposite side to the device, if any.

**Switch the phone off** when you are near gas or flammable liquids. Strictly obey all signs and instructions posted in a fuel depot, gas station, or chemical plant, or in any potentially explosive atmosphere. Do not let small children use the phone without supervision. Do not attempt to open or repair it yourself. Use only Alcatel batteries, battery chargers, and accessories that are compatible with your phone model. (See Accessories List, chapter 17). Alcatel will not be held responsible if this is not respected. Do not allow your phone to be exposed to unfavourable environmental conditions (humidity, rain, infiltration of liquids, dust, sea air, etc). The manufacturer's recommended operating temperature range is  $-10^{\circ}$ C to  $+ 55^{\circ}$ C. Over 55°C the legibility of the phone's display may be impaired, though this is temporary and not serious.

#### • BATTERY:

Before removing the battery from your phone, please make sure that the phone is switched off. Take precautions with the battery and do not attempt to open the battery (chemical substances may cause burns). Do not pierce, disassemble nor cause a short-circuit in a battery. Do not burn or dispose of a used battery in household waste or store it at temperatures above 60 °C. Batteries must be disposed of in accordance with locally applicable environmental legislation. Batteries should not be used for any other purpose than the one intended. Never use damaged batteries.

#### CHARGERS

Mains powered chargers mains will operate within the temperature range: 0 to  $40^{\circ}$ C. The chargers designed for your mobile phone meet with the standard for safety of information technology equipment and office equipment use. They should be used for this purpose only.

#### • RADIO WAVES:

### THIS MODEL PHONE MEETS THE GOVERNMENT'S REQUIREMENTS FOR EXPOSURE TO RADIO WAVES.

Your mobile phone is a radio transmitter and receiver. It is designed and manufactured not to exceed the emission limits for exposure to radio-frequency (RF) energy. These limits are part of comprehensive guidelines and establish permitted levels of RF energy for the general population. The guidelines are based on standards that were developed by independent scientific organizations through periodic and thorough evaluation of scientific studies. The guidelines include a substantial safety margin designed to assure the safety of all persons, regardless of age and health. The exposure standard for wireless mobile phones employs a unit of measurement known as the **Specific Absorption Rate, or SAR**. The SAR limit set by public authorities such as the Federal Communications Commission of the US Government (FCC) or by Industry Canada, is 1.6 W/kg averaged over I gram of body tissue.

Tests for SAR are conducted using standard operating positions with the phone transmitting at its highest certified power level in all tested frequency bands. Although the SAR is determined at the highest certified power level, the actual SAR level of the phone while operating can be well below the maximum value. This is because the phone is designed to operate at multiple power levels so as to use only the power required to reach the network. In general, the closer you are to a wireless base station antenna, the lower the power output of the phone. Before a phone model is available for sale to the public, compliance with national regulations and standards must be shown. The highest SAR value for this model phone when tested for use at the ear is 0.24 W/Kg and for use close to the body is 0.74 W/Kg. While there may be differences between the SAR levels of various phones and at various positions, they all meet the government requirement for RF exposure.

Your telephone is equipped with a built-in antenna. For optimal operation, you should avoid touching it or degrading it.

The World Health Organization (WHO) considers that present scientific information does not indicate the need for any special precautions for use of mobile phones. If individuals are concerned, they might choose to limit their own or their children's RF exposure by limiting the length of calls, or using "hands-free" devices to keep mobile phones away from the head and body." (fact sheet  $n^{\circ}193$ ).

Additional WHO information about electromagnetic fields and public health are available on the following site : http://www.who.int/pehemf."

### INFORMATION

- Web site: www.alcatel.com
- Wap address: wap.alcatel.com
- Alcatel hotline No.: see "Alcatel Services" leaflet (calls charged at applicable local rate in your country).

Your telephone is a transceiver that operates on GSM networks with 1900 MHz bands (One Touch 331p) or 850 and 1900 MHz bands (One Touch 331a).

#### **Protection against theft**

Your telephone is identified by an IMEI (phone serial number) shown on the packaging label and in the product's memory. We recommend that you note the number the first time you use your telephone by entering  $\textcircled{M}_{0}$ ,  $\textcircled{P}_{0}$ ,  $\textcircled{O}_{0}$ ,  $\textcircled{P}_{0}$ ,  $\textcircled{P}_{0}$  and keep it safely. It may be requested by the police or your operator if your telephone is stolen. This number allows your mobile telephone to be blocked preventing a third person from using it, even with a different SIM card.

9

January 2003

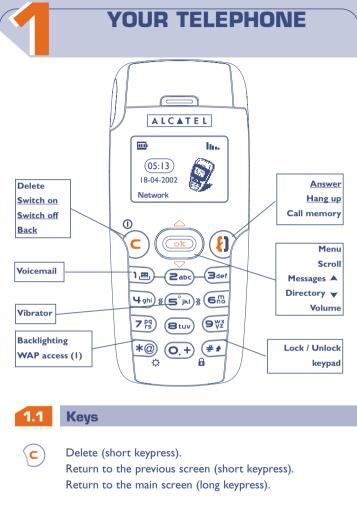

#### Switch phone On/Off from the main screen (long keypress).

Access the MENU / Confirm the option (short keypress). Access the "Operator" services (long keypress).

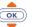

**(£)** 

(\*@)

A`

ö

C

ОК

Volume control during a call. Scroll to select an option. Access the directory v (keypress downwards). Access the messages A (keypress upwards).

Answer/Hang up Access the call memory (Redial) (short keypress).

- Access your voice mail (long keypress). (1<u>8</u>)
  - Switch On/Off the backlighting (long keypress). Access WAP (long keypress) (1).
- Lock or unlock the keypad (long keypress). (#\*) Enter upper / lower case letters, digits, punctuation marks, access the bar of symbols.
- Activate / deactivate the vibrator (long keypress). ((5° jki))

(1) Depending on your phone model.

#### **1.2 Icons** (I)

- Battery charge level.
- **Vibrator mode:** your telephone vibrates but emits no ring tone nor beep. (See page 52)
- Silent mode: your telephone emits no ring tone, no beep and does not vibrate. (See page 52)
- **Events** (Information to consult): voice messages, all unanswered calls, unread short messages, downloaded data (see page 29), and WAP alerts (2).
- Short message list is full: your telephone cannot store any more messages. You must access the short message list and delete at least one message. (See page 49)
- **Call Forwarding activated:** your calls are forwarded. (See page 71)
- Programmed appointments, birthdays, or wake-up. (See pages 63, 64)
- **IIII.** Signal strength indicator.

(1) Icons and other illustrations shown in this User Guide are for information only.

(2) Check the availability of this service with your operator.

- Indicates the line number when the SIM card has two distinct telephone numbers (1).
- Preferred tariff area. (I)
- Keypad locked.
- **Roaming within your subscription country.**

#### **1.3** Symbols used in the User Guide

The following symbols are used throughout the guide:

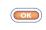

Briefly press the centre of the scroll key to confirm an option.

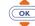

Move the scroll key up or down to select an option.

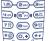

Use the keypad keys to enter digits, letters, and punctuation marks.

(1) Depending on your phone model. Check the availability of this service with your operator.

### **GETTING STARTED**

#### **SIM Card and battery**

#### Inserting and removing the SIM card (I)

You must insert a SIM card in order to use your phone.

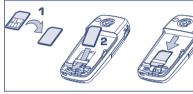

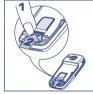

Fit SIM card with the chip facing downwards

2.1

Slide the SIM card into its compartment. Check that it is properly inserted

Push the SIM card with your finger to release it Inserting the battery

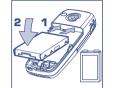

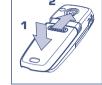

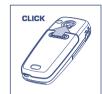

Insert the battery

Close the cover and slide it as shown

Click into place

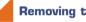

Removing the battery

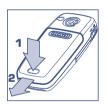

Press the button and pull the cover

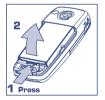

Remove the battery

(1) The telephone is compatible with  $3 \vee, 3/5 \vee$ , and  $1.8/3 \vee$ SIM cards. Former 5 V SIM cards can no longer be used. Contact your operator.

15

Charging the battery

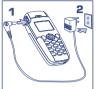

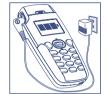

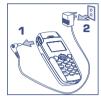

```
Connect the battery charger
```

The on-screen indicator Disc stops flashing when char charging is over com

Disconnect the battery charger once charging is complete

- A short beep will sound when charging begins.
- The charging indicator icon may take several minutes to start to flash if your battery is new or very low.
- The mains socket outlet must be close to the phone and easily accessible.

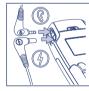

Use exclusively Alcatel chargers that are compatible with your phone model.

When you first use your phone you must charge the battery for approximately 3 hours.

For optimal backlighting, your battery must be fully charged.

#### 2.2 Switching your phone on

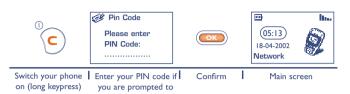

If you are prompted to enter the time and date, enter the new data if necessary, then confirm by

If cell broadcast messages are displayed, use the  $\bigcirc$  key to browse through them in full or press the  $\bigcirc$  key to return to the main screen.

While the phone is searching for a network, <<<->>> is displayed. (???-??? is displayed if your SIM card is rejected by the network, in this case please contact your operator).

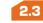

#### Switching your phone off

From the main screen, press the c key (long keypress).

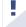

If you do not know your PIN code, please contact your network operator.

Do not leave your PIN code near your phone and store your card in a safe place when you are not using it.

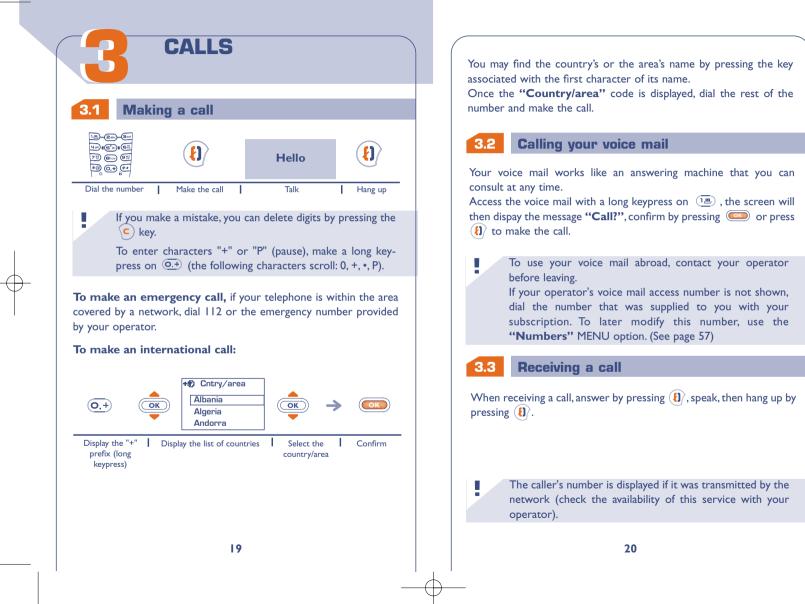

the vibrator is activated: the telephone will not ring.the vibrator and ring tone are switched off.

To switch off the ring tone, press  $\bigcirc$  when the telephone rings. You can take a call by pressing 1. If you press  $\bigcirc$  again, the call will be rejected.

#### **3.4** Options available while calling

| 1  | Volume                    | Increase or decrease the sound level                                                                                                    |
|----|---------------------------|----------------------------------------------------------------------------------------------------|
|    | Handsfree                 | Activate/deactivate the handsfree mode (the $\overline{\ensuremath{\mathfrak{B}}}$ symbol is then replaced by $\ensuremath{\blacksquare}$ )      |
|    |                           | <b>Caution:</b> move the handset away from<br>your ear before activating this mode<br>because the amplified volume could cause<br>hearing damage |
|    | Hold call (I)             | Place an ongoing call on hold (you can later resume the call by pressing the come key)                                                           |
|    | Dial (1)                  | Make a second call (an ongoing call will be<br>automatically put on hold and you can<br>switch between calls by pressing the<br>key)             |
| OK | Save Number               | Store a phone number in one of your directories: SIM or Product (Mobile)                                                                         |
|    |                           |                                                                                                    |
| •  | (I) Check th<br>operator. | e availability of this service with your                                                                                                    |

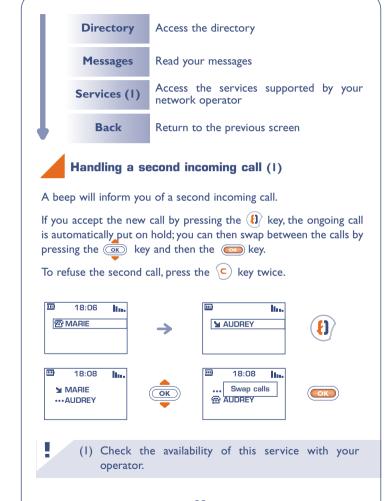

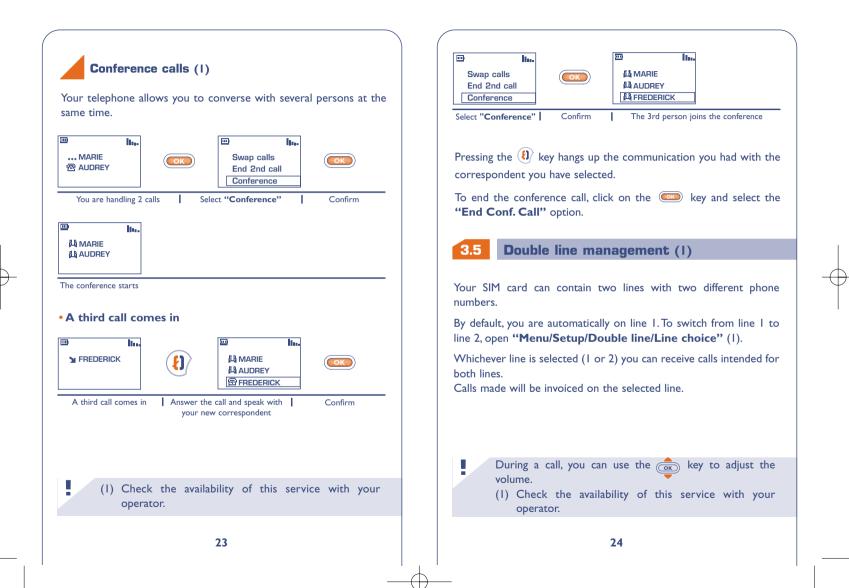

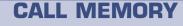

#### Using available options

To access the call memory, press (1), the screen will display the last numbers called preceded by the following symbols:

- **a** = Answered incoming call.
- X = Unanswered incoming call.
- = Outgoing call.

Clear

Select the number you want by pressing  $\bigcirc$  then press (a) to make the call.

Save Number Store the selected phone number in the directory

Modify Num. Modify the selected phone number

Clear all the numbers in the call memory

Back Return to the previous screen

The caller's number is displayed if it was transmitted by the network (check the availability of this service with your operator).

To return to the main screen, press the  $\bigcirc$  key (long keypress).

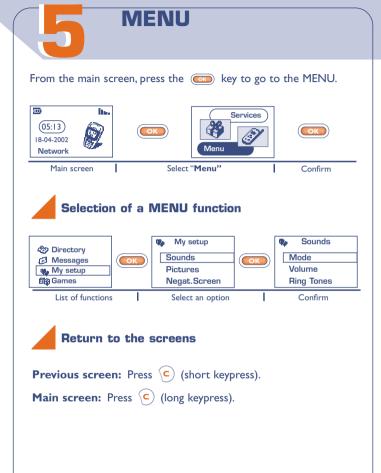

#### **Organisation of functions**

For each of the listed functions, refer to the appropriate chapter in this User Guide.

#### Events:

Access your voice mail, unanswered incoming calls, unread short messages, and information downloaded in the handset as well as WAP alerts (1).

#### Directory:

Access / create directory files and make calls from your directory.

#### Messages (SMS):

Read, write and send your short messages.

#### My setup:

Customise your ring tones, icons, On/Off and main screens, your direct dial numbers, your keypad and prefixes and the black/white screen background (Negat.Screen).

(1) Depending on your model, the language and availability of this service with your operator.

#### G Games:

Access the games proposed.

My tribe: Access an instant messaging WAP site (1).

#### 💮 Alarms:

Set your telephone's alarms (appointments, birthdays, wake-up).

#### **Calculator/Converter:**

Perform currency conversions (Euros/currencies, etc.) and basic calculations.

#### Setup:

Set up your telephone (displays, formats, etc.) and take advantage of the features provided by your operator (security, call forwarding, etc.).

You can customise your main MENU by changing the order of the options. For example, you can choose to display **"Sounds"** at the beginning of your Menu: select this option, make a long keypress on the  $(\underline{\bullet})$  key to place it in the first position in your new list. The income is displayed after the selected option.

To cancel this duplicated item, select it in the list and make a long keypress on the  $(\overline{0,+})$  key.

(1) Depending on your phone model.

### **EVENTS**

You can access events sent to your telephone that you have not yet read or listened to.

Messages (Msg.): Access unread messages. (See page 37)

#### Unanswered incoming calls (Call): Display the calling parties' numbers that tried to reach you

with no success. (See page 25)

#### Voice mail (Vocal):

Call your voice mail to listen to your new voice messages. (See page 20)

Alerts (WAP) (1): Access the WAP alerts you have received.

#### Information downloaded (Dnload):

Consult the information that you have downloaded.

(1) Check the availability of this service with your operator.

### DIRECTORIES

#### **1** Accessing your directories

• Access directories from the main screen by pressing downwards.

• Or from the MENU (cf. page 26) by pressing ( then selecting "Directory".

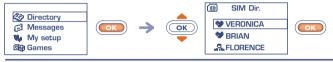

To search for the name you are looking for

Two directories are available, the SIM 🕮 directory and the product 🎯 directory (Mobile).

For easy consultation, all your contacts are stored in a joint list.

The icon displayed in front of a name indicates whether the name belongs to the SIM directory or to the Mobile's:

- B SIM directory
- Product directory (Mobile).

#### Searching for a name by its first letter

You can also search for the name of the person you wish to contact by pressing the key associated with the first letter of his/her name.

Example: Press the 🕮 key twice to find the first name beginning with "B", then scroll the list to the name you are looking for using the 🐨 key. In some languages, depending on the input mode, this search is performed using the "Search name" option. (See page 34)

#### **Calling from the directory**

You can assign 3 different numbers to the same name: Home, Mobile, Office (see page 32). If you want to call a party who has several numbers, first you must choose the number you wish in the list.

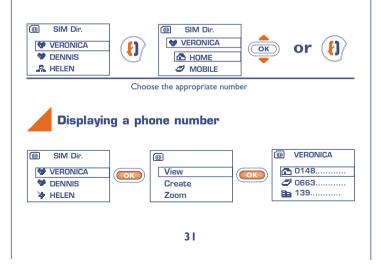

#### 7.2 Creating a directory file

If your directories are empty, the **"Directory empty! Create a file?"** message will be displayed.

From the list of names in your directories, press the () key to create a file.

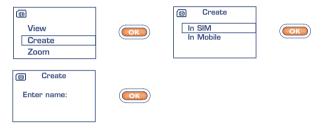

Each name in a directory can have up to 3 numbers: Home, Mobile, Office.

Files created in the SIM directory can be consulted from a different mobile phone.

If you use your telephone abroad, you should store the numbers in the directory in the international format with the "+" prefix. (See page 19)

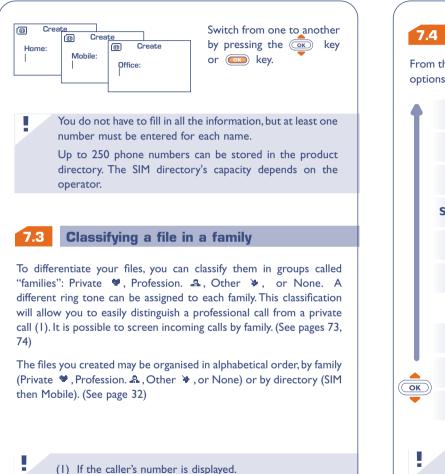

#### Available options

From the list of names in your directory, you can access the following options by pressing the key:

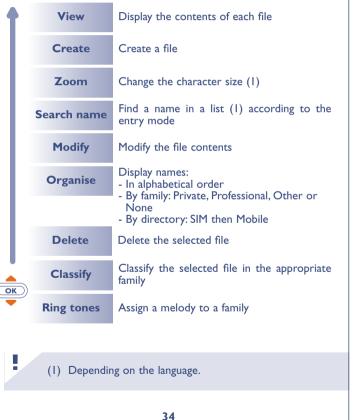

| Сору     | Copy a file from a directory into the other      |
|----------|--------------------------------------------------|
| Copy all | Copy the whole directory into the other          |
| Memory   | Display the available memory in your directories |
| Back     | Return to the previous screen                    |

#### Copying from one directory to another

You can copy a file or all the contents of a directory to another. You may choose to keep or to delete the original directory or file.

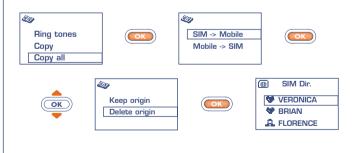

#### Assigning a ring tone to a family

You can assign a ring tone to a family, so when you receive a call from a contact classified in a particular family, the ring tone for the incoming call will be the one assigned to that family. An icon is also assigned to each family, allowing you to easily recognise your correspondent's family. (See page 33)

#### 7.6 Temporary SIM card

7.5

When you create a file, you can include 3 different numbers (Home, Mobile, Office).

If you change your SIM card, an information message will be displayed when the telephone is switched on. You must then decide if this card will become your main SIM card or if it is being inserted temporarily:

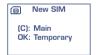

- Keypress on c: the SIM card you just inserted becomes your main card. You can create the files with up to three numbers (Home, Mobile, Office). If you reinsert your old SIM card, you will no longer find the three numbers that were formerly associated with the same name.
- Keypress on s: the SIM you just inserted is considered as "Temporary". You will be able to create or modify files with one number only. If you then reinsert the first card (your main card), you will find the three number association it originally contained.

## **MESSAGES**(I)

#### Accessing messages

8.1

• Make a keypress upwards on the 💿 key from the main screen.

• Or press the *wey* from the MENU (see page 26) and select **"Messages"**.

| t   | Unread                  | Read the new messages                                                                                                    |  |
|-----|-------------------------|----------------------------------------------------------------------------------------------------|--|
| L   | Read/Saved              | View the read messages                                                                                                    |  |
| L   | Write                   | Create a new message                                                                                                    |  |
| OK) | Archives                | View the messages archived in the telephone's memory                                                                                                    |  |
| i   | Delete msg              | Delete your messages by category                                                                                                    |  |
|     | My canned               | Complete a canned message or create your own canned messages                                                                                              |  |
|     | Zoom                    | Change character size (2)                                                                                                    |  |
| ł   | Parameters              | Set parameters, especially the number of the<br>service centre if it is not automatically<br>displayed (you cannot send a message<br>without this number) |  |
| •   | (I) Check the operator. | ne availability of this service with your                                                                                                    |  |
|     | (2) Dependin            | g on the language.                                                                                                    |  |
|     |                         |                                                                                                    |  |

#### 8.2 Reading your messages

The messages will be automatically stored on your SIM card directory, but you can store them in your telephone's memory by selecting the "**Archive**" option.

### "Unread" messages

When a new message is received, a screen message "**Do you want** to read your new messages?" and the **Do** icon are displayed and an audible signal (1) is emitted.

The **Equ** icon disappears when all new **"Events"** (messages, calls, ...) have been consulted.

#### • Read immediately

If you want to read immediately the messages, press the or key.

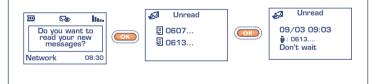

(1) To deactivate the audible signal (see page 50).

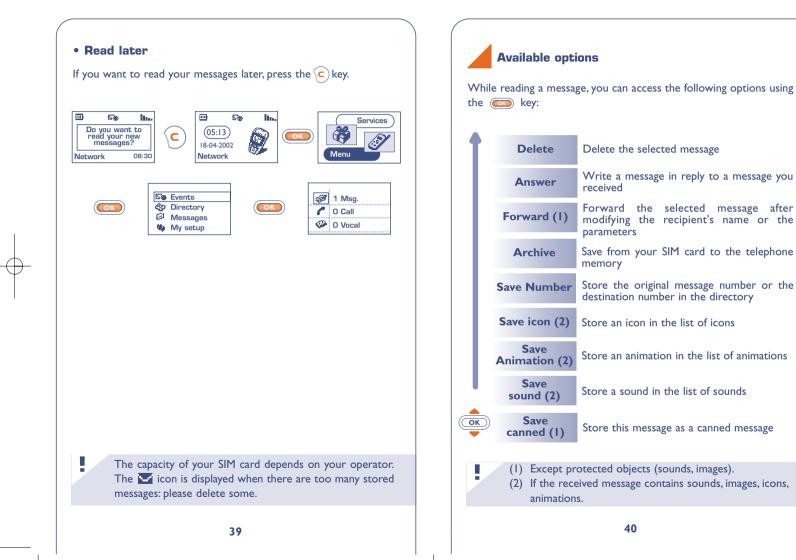

| Parameters | Update the following parameters:<br>Serv. Centre: your operator's service<br>centre number (may be provided<br>automatically)<br>E-mail centre (1): calling number for<br>sending an e-mail (can be automatically<br>presented to you)<br>Format: in which the message is to be<br>delivered to your correspondent (SMS,<br>e-mail, fax, etc.)<br>Validity: time during which the network<br>presents the message again to your recipient<br>in case of unsuccessful delivery<br>Receipt: activate/deactivate the acknow-<br>ledgement receipt request |
|------------|----------------------------------------------------------------------------------------------------|
| Zoom       | Change the character size (2)                                                                                                    |
| Back       | Return to the current message                                                                                                    |

#### "Read/Saved" messages

These messages can be read messages, written messages which are sent or not sent, or messages that are stored on the SIM card.

## (1) Check the availability of this service with your operator.

(2) Depending on the language.

#### Received:

All messages that you received, read, and stored.

Your friends can send you messages containing icons, animations, mood icons, sounds, and texts. When you receive those messages, you may also store these objects so that you can use them later.

If a message contains several icons, sounds, or animations, select the object using the ( ) key and confirm with the ( ) key.

You can call one of the numbers that appears in a message you have received by pressing (k).

<u>To send</u>: All written and not yet sent messages.

Sent:

All written, sent and stored messages.

If "Receipt" was activated in the "Parameters" option, when you view the sent messages, the following symbols are displayed:

Message sent in expectation of an acknowledgement receipt.

 $\sim$ 

- Message sent and acknowledgement received.
- Message unsuccessfully delivered (in this case you should send the message again).

#### "Archived" messages

These messages can be read or written messages that you have sent from the SIM card memory to the telephone memory. You can save up to 30 messages in your telephone memory.

Archived messages are classified in three groups: Received, To send, Sent.

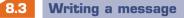

• Make a keypress upwards on the 💿 key from the main screen.

• Or press the *wey* from the MENU (see page 26) and select **"Messages"**.

You can create a message or amend a stored message. You can create a message with text only but can also assign icons or sounds, or mood icons (See page 47)

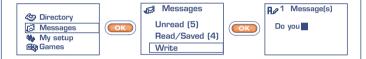

The shape of the cursor will tell you whether you are in: - predictive mode (data entry system, see page 45) or - normal mode

To switch from one mode to the other, make a long keypress on the  $( \stackrel{**}{*} )$  key.

While writing the message, depending on the selected entry mode, you can access the following options by pressing the key.

The underlined options (see page 44) will be displayed only in the predictive mode.

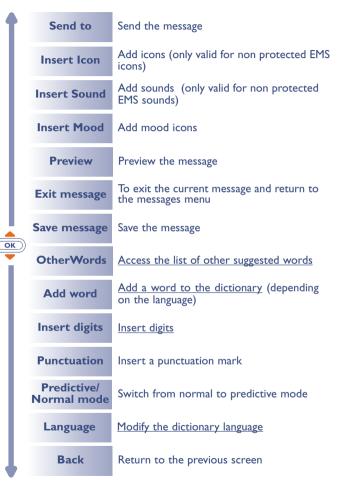

#### **8.4** Data entry system (1): predictive mode

To make it easier to write short messages, your phone has an assisted data entry system: in predictive mode (1), the cursor looks like a thick bar . To create a word, you only need to press once the key for each letter contained in the word.

The character displayed may not correspond to the one you requested; the system suggests the most usual word. <u>Do not worry</u> about the words initially suggested, go on typing, the system will make better suggestions as you type.

When you have finished typing your word:

• If the suggested word is the one you want: Press (12) to validate and insert a space.

• If the word suggested is not the one you want: Press  $\overline{0,+}$  to scroll for other suggestions and validate your choice of word by pressing  $\overline{18}$ .

(1) Depending on the language.

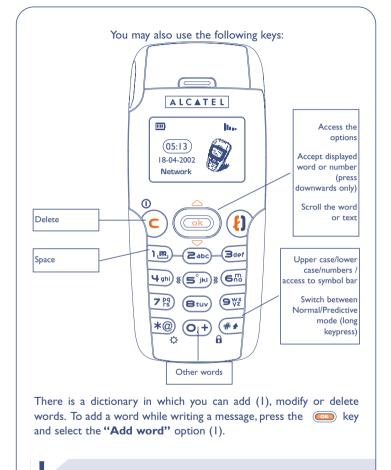

(1) Depending on the language.

#### Icons, sounds, mood icons

Your messages can be customised with icons, sounds or mood icons to reflect your emotion:

| U.            | Ironic      | 8 | Sad      | <u> </u> | Glad     |
|---------------|-------------|---|----------|----------|----------|
| 104           | Confused    |   | Amazed   | ŝ        | Нарру    |
|               | Indifferent | A | Crying   | <u> </u> | In love  |
| 9             | Devil       | X | Angry    | Ü        | Laughing |
| $\boxtimes ?$ | Inquiring   | T | Show-off | 1        | Joking   |

You can also create your own mood icons using the alphabetical characters (example: :-)).

While writing the message, the sound or icon that you inserted is represented by a symbol ( $\square$  or  $\square$ ).

You can add more icons and sounds to your phone by downloading them from the Internet. (See page 56)

The recipient of the message must have a compatible EMS (Enhanced Message Service) mobile phone in order to display icons and mood icons, and listen to the sounds attached to your message.

#### 8.5 Sending a message (I)

You can send a message:

- To a recipient in your directories. (See page 30)
- Manually by keying in your correspondent's number.

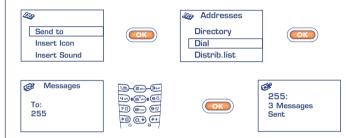

- To several recipients by selecting the group of recipients (choose the "Distrib.list" option).
   The list should have been created beforehand.
- To a recipient with an e-mail address, if you have stored the email centre number using the "**Parameters**" option. (See page 41)

(1) Messages exceeding 160 characters, input of icons, sounds and mood icons may result in the billing of several SMS. The number of SMS will be indicated on the screen while typing and there will be a beep for every new message.

#### 8.6 **Deleting your messages**

You can delete several messages at once by selecting the "Delete msg" option.

You can then access the following options:

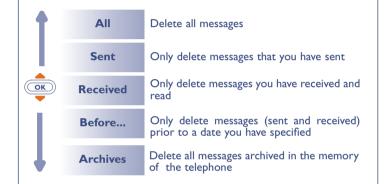

**MY SETUP** 

- From the main screen, press the ( key to access the MENU.
- Select "My Setup" then one of the proposed options.

| Titgat. Oci cell | OK | <ul> <li>Directory</li> <li>Messages</li> <li>My setup</li> <li>Games</li> </ul> | OK | Wy setup Sounds Pictures Negat.Screen |
|------------------|----|----------------------------------------------------------------------------------|----|---------------------------------------|
|------------------|----|----------------------------------------------------------------------------------|----|---------------------------------------|

#### Sounds 9.1

From the "**Sounds**" menu, press the ( key to access the various options.

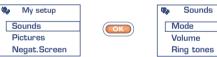

| Q, | Sounds     |
|----|------------|
|    | Mode       |
|    | Volume     |
|    | Ring tones |

The icon is means that the message list is full. You must delete at least one of them to receive new messages.

|    |                   |                                                                      | (         |
|----|-------------------|----------------------------------------------------------------------|-----------|
| t  | Mode              | Select the mode (see below)                                          |           |
|    | Volume            | Adjust the volume with 🚔                                             | You       |
|    | Ring tones        | Select a ring tone for an incoming call with                         | So<br>Vil |
|    | Msg. sound        | Choose a sound to announce an incoming message                       |           |
| ОК | ON sound          | Choose the sound which will be played when the phone is switched on  | Vil       |
| Ì  | OFF sound         | Choose the sound which will be played when the phone is switched off | Vil       |
|    | Downloaded<br>(I) | Access a WAP site to download new melodies                           | Vil       |
|    | Compose           | Compose a melody                                                     | Sil       |
|    | Key beeps         | Activate/deactivate the beep played with each short or long keypress |           |
|    |                   |                                                                      | Fro       |
|    |                   |                                                                      |           |
|    |                   |                                                                      |           |
| !  |                   | on your phone model. Check the fthis service with your operator.     |           |
|    |                   | 51                                                                   |           |

### Mode

ou can choose from the following modes:

| Sound        | Normal ring tone (increasing volume).                                                                                                    |
|--------------|----------------------------------------------------------------------------------------------------|
| Vibrator     | No sound is emitted (ring tone, message or appointment alert, low battery beep), but the vibrating system is activated. The E icon is displayed on the main screen. |
| Vibr.+sound  | Simultaneous activation of the vibrator and normal ring tone (increasing volume).                                                                                   |
| Vibr., sound | Activation of the vibrator followed by the normal ring tone.                                                                                                    |
| Vibrasound   | Vibrator is activated followed by several beeps, then by a normal ring tone.                                                                                        |
| Silent       | No sound is emitted and the vibrator is deactivated. The 🗳 icon is displayed.                                                                                       |
|              |                                                                                                    |

#### Compose my melody

rom the **"Compose"** option, you can create your own tunes.

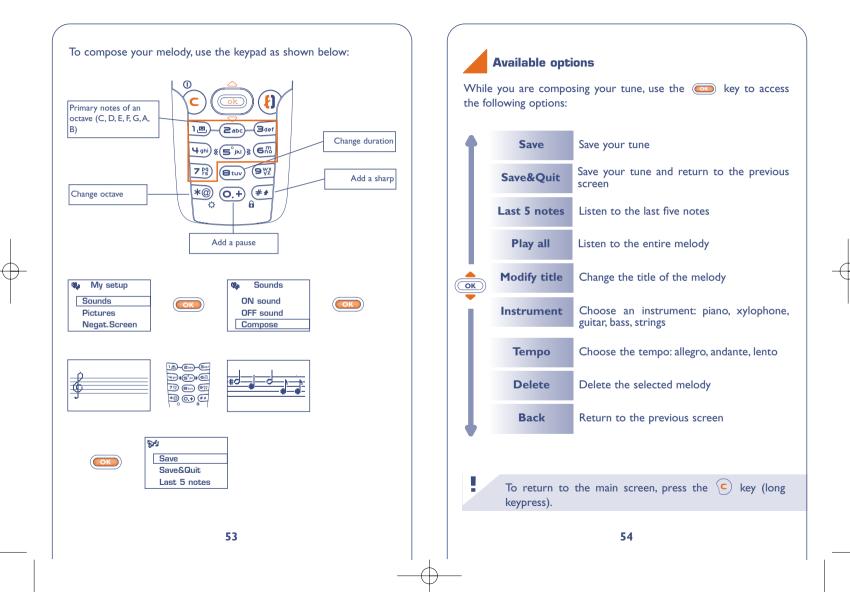

9.2 Pictures

| 🐏 My setup   |    | Pictures    |
|--------------|----|-------------|
| Sounds       | ОК | Main screen |
| Pictures     |    | On/Off scr. |
| Negat.Screen |    | Downloaded  |

**Main screen:** is displayed when your telephone is switched on and/or when no feature is in use (call, sending short messages, etc.). You can personalise your screen by changing the icon and display format for the date.

**On/Off scr.:** allows you to customise the On/Off screens of your mobile phone with a welcome message, an animation, or an icon.

Downloaded: access a WAP (1) site to download images.

#### 9.3 Black/White background (Negat.Screen)

Choose your display mode: black text on a white background or white text on black background.

| <ul> <li>My setup</li> <li>Sounds</li> <li>Pictures</li> <li>Negat.Screen</li> </ul> | Wy set<br>Sounds<br>Pictures<br>Negat.Sc    |  |
|--------------------------------------------------------------------------------------|---------------------------------------------|--|
|                                                                                      | pending on your<br>lability of this service |  |

#### 9.4 **Downloaded data** (I) (Downloaded)

Downloading may be performed from your mobile (WAP), the Internet or from a voice server. Once you are connected to WAP or a website offering this service on the Internet (1), select the object you wish to download and perform the downloading. When it is completed, you will receive an SMS containing the object you selected.

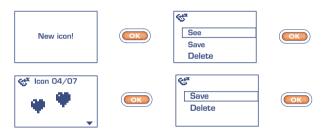

The saved data will then appear in the appropriate lists (sounds, main screen icons, icons, mood icons, on/off screens, canned messages) (2).

- (I) Check the availability of this service with your operator.
  - (2) If your mobile has no available memory, this means that too many icons, sounds, etc. are stored, you should delete some.

Check the

ator.

#### 9.5 Zoom (I)

Your telephone can display two different sized characters (small or large). If you want to display more information (Wap, Directory, Messages, MENU), select the **"Zoom"** function.

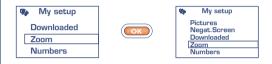

#### 9.6 Numbers

#### **My Number**

Save your telephone number, if it is not already recorded on your SIM card). Enter the number - confirm by pressing  $\fbox{}$  .

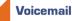

Change your voice mail number (enter the number, confirm by pressing  $\bigcirc$  ).

(1) Depending on your phone model and the language.

### Keypad

Direct dial numbers: once entered these numbers can be directly accessed from the main screen with a long keypress on the following keys  $(\underline{\texttt{Parc}}, \underline{\texttt{Garc}}, \underline{\texttt{Garc}}$ 

#### Create or modify direct dial numbers

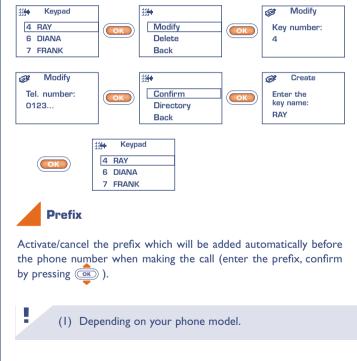

You can access the games from the MENU by pressing the ( key.

GAMES (1)

**NFOGRAMES** 

| 🕼 Games   |
|-----------|
| Calc/Conv |
| 🛹 Setup   |
| Events    |

You have the option of setting the parameters for the Games in the "Config." option (keypad, sounds, difficulty...).

Starshot, a hero from deep space, travels throughout the galaxy to discover new entertainment. Help him with his faithful companion Willfly (the little rocket) to foil the traps set by the terrible Wolfgang.

> The game software programs built into your telephone have been designed and developed by INFOGRAMES. They are protected by copyright laws. Any non-authorized reproduction of this software as well as any alterations to the copyright notices or other rights appearing on the software are strictly prohibited.

© 2002 Infogrames

\_

(1) The games in your One Touch 331 telephone are suitable for all.

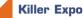

While at the commands of the Willfly rocket, you must avoid obstacles encountered on Killer Expo planet and at the same time eliminate the enemies you come across throughout the 4 levels in order to save Starshot.

To steer, use the  $(\Xi_{abc})$   $\uparrow$ ,  $(\overline{\Phi_{tuy}})$   $\downarrow$ ,  $(\overline{\Phi_{ph}})$   $\leftarrow$ ,  $(\overline{\Phi_{rb}})$   $\rightarrow$  keys.

To fire, use the «() key.

During the game, you can display:

- Your position
- Your result.
- Your shield points 📑 .
- Your life points 🔛 .

Willfly's mission will be made easier if the numerous bonuses are collected: Weapon 😩 , Shield 🔽 , Invulnerability 🗖 , Star 🔹 . Warning: some bonuses have been hidden by the scary Wolfgang!

If you think you are the best, send your high scores to your friends. Your name will certainly be shown in their "High scores" tables (1).

(1) Requires the sending of an SMS.

#### Eyes & Stars

For this strategy game, you must align 4 pawns (horizontally, vertically or diagonally). Your opponent, over several rounds, is the terrible Wolfgang. You have the option of choosing your pawns to face the enemy.

To align the pawns, use the  $(\underline{e}_{\infty})$   $\uparrow$ ,  $(\underline{e}_{\infty})$   $\checkmark$ ,  $(\underline{e}_{\infty})$ ,  $(\underline{e}_{\infty})$ ,  $(\underline{e}_$ 

To confirm the placement of a pawn, use the  $(\underline{s}_{\mu})$  key.

Run run run

Saved by Willfly, Starshot must pass the platforms to get out of the labyrinth.

Starshoot can run on these platforms, climb up and down the ladders, hang and move along the cables, jump from one platform to the other and finally control the stars that he collected on the way in order to dig a hole to trap his opponents.

Note: you must absolutely find the key to to move through the 7 stages of each of the 4 levels.

To move from one platform to the next, climb up and down the ladders, hang and move along the cables, use the  $(\underline{e}_{m}) \uparrow$ ,  $(\underline{e}_{m}) \downarrow$ ,  $(\underline{e}_{m}) \leftarrow$ ,  $(\underline{e}_{m}) \downarrow$ ,  $(\underline{e}_{m}) \leftarrow$ ,  $(\underline{e}_{m}) \downarrow$ ,  $(\underline{e}_{m}) \downarrow$ ,

To throw a star, jump from one platform to the other, use the key.

During the game, you can display:

- Your result,
- Your star points 📲 ,
- Your life points 🚺 .
- Key (once it has been found)

If you think you are the best, send your high scores to your friends (1). Your name will perhaps be displayed in their "**High scores**" tables.

(1) Requires the sending of an SMS.

### ALARMS

Access the alarms features from the MENU (see page 26) by pressing the key.

| (05:13)    | lin. |          | 🕞 Messages               | 🕒 Alarms |
|------------|------|----------|--------------------------|----------|
| 18-04-2002 |      | ОК       | My setup                 | Wake up  |
| Network    | work | 😨 Alarms | Appointment<br>Birthdays |          |

#### 11.1 Wake up

Set the alarm time and confirm by pressing on .

#### 11.2 Appointments

You can schedule your appointments (enter the date and time – confirm by pressing ( – enter the purpose of the appointment – confirm by pressing ( ) and program how often they occur (once, daily, weekly).

Once an appointment is scheduled, the 0 icon appears. You can schedule up to five appointments. The alarm will sound whether the phone is switched on or off, but pressing any key will shut it off.

You can also change or cancel an appointment. In addition, you can program a short message to be sent (with icons, and/or a melody) at the appointment time.

#### 11.3 Birthdays

You schedule birthdays in the same way as appointments but on an annual basis. You can schedule up to five birthday dates.

#### 1.4 Options

The **"snooze"** function can be activated when you program any alarm. The alarm will be repeated at regular ten minute intervals after the first sounding.

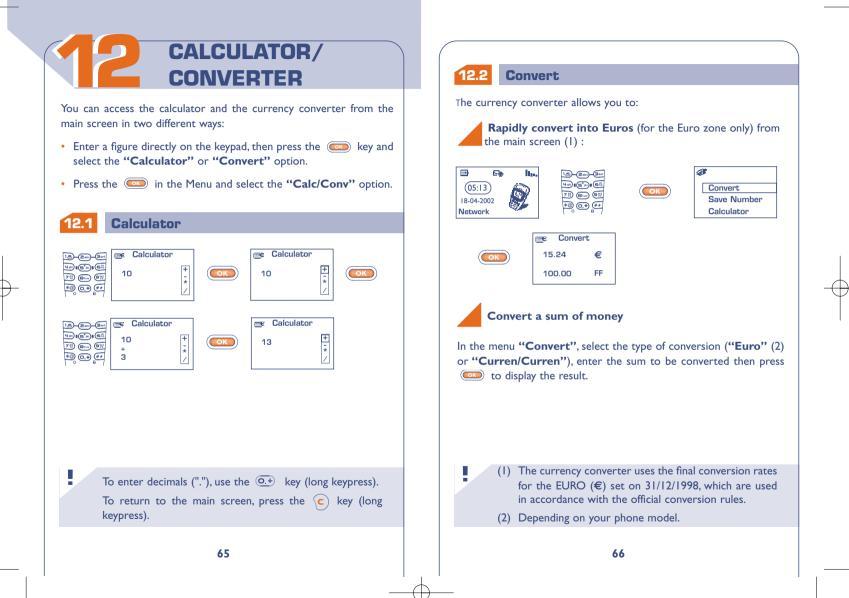

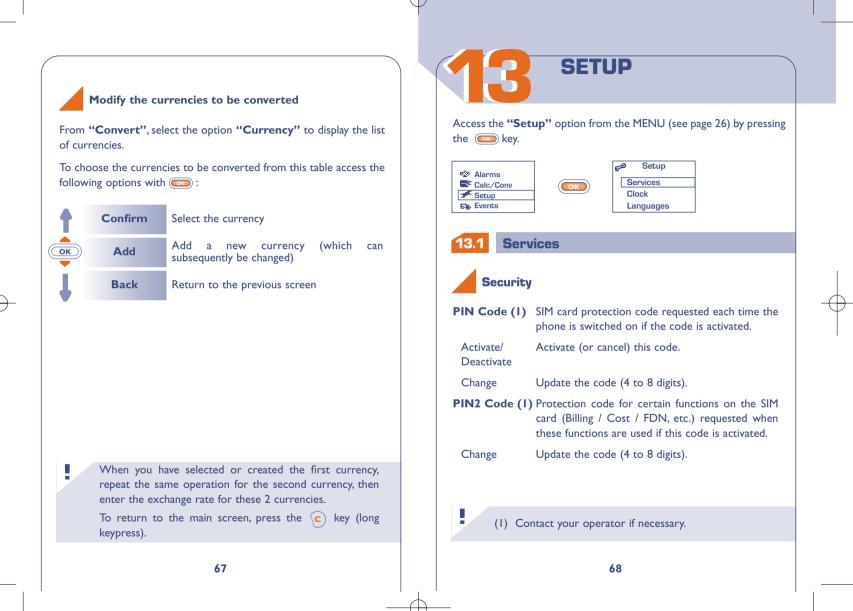

| Netwrk<br>Code (I)      | Change the code requested to access the <b>"Call Barring"</b> options associated with network. (See page 73)                                   |
|-------------------------|----------------------------------------------------------------------------------------------------|
| MENU code               | Protection code for certain MENU functions<br>(Services/Setup/Language), requested when these<br>functions are used if this code is activated. |
| Activate/<br>Deactivate | Activate (or cancel) this code.                                                                                                    |
| Change                  | Update the code (4 to 8 digits).                                                                                                    |
| Prod.Code               | Protection code for your telephone, requested each time it is switched on if this code is activated.                                           |
| Activate/<br>Deactivate | Activate (or cancel) this code.                                                                                                    |
| Change                  | Update the code (4 to 8 digits).                                                                                                    |
| Change SIM              | Define the SIM card as the main card (see page 36).                                                                                            |

#### Billing

| Duration | Call time management. |
|----------|-----------------------|
|----------|-----------------------|

Last call Duration of the last call.

Avail.Duration Remaining time available in relation to time indicated under the **"InclusiveTime"** (for user's information only).

(I) Check the availability of this service with your operator.

| Cumul. dur.   | Total duration of calls made.                                                                                                    |
|---------------|----------------------------------------------------------------------------------------------------|
| InclusiveTime | Duration subscribed (enter the time - confirm by (COR) ).                                                                                                    |
| Reset         | Reset (immediately or periodically) the total duration of calls made.                                                                                            |
| Beep durat.   | Activate/cancel the beep which sounds during a call at an interval set by the user (enter the interval - confirm by (confirm by (confirm b)).                    |
| Expense (I)   | Management of call charges.                                                                                                    |
| Last call     | Cost of last charged call.                                                                                                    |
| Credit        | Remaining credit in relation to "Set Credit".                                                                                                    |
| Cumul. cost   | Total cost of charged calls.                                                                                                    |
| Set Credit    | Maximum credit beyond which all charged calls are barred (enter credit - confirm by ).                                                                           |
| Reset         | Reset the total cost of charged calls.                                                                                                    |
| Unit value    | Cost of one telecom unit in the chosen currency (select the <b>"Others?"</b> option for another currency and press the $\bigcirc$ key to enter a decimal point). |
|               |                                                                                                    |

(I) Check the availability of this service with your operator.

### Forward (I)

| MAII        | All your calls are forwarded. The $5$ icon is displayed.                                                           |  |  |  |  |  |  |
|-------------|----------------------------------------------------------------------------------------------------|--|--|--|--|--|--|
| Conditional | Calls are forwarded if the line is busy, the call is not<br>answered or the phone is outside the network<br>range. |  |  |  |  |  |  |
| If busy     | Only if your line is busy.                                                                                         |  |  |  |  |  |  |
| No reply    | Only if you do not answer.                                                                                         |  |  |  |  |  |  |
| Unreach.    | Only if the phone is out of the network range.                                                                     |  |  |  |  |  |  |
| Data        | Data calls are forwarded to the specified number.                                                                  |  |  |  |  |  |  |
| Fax         | Fax calls are forwarded to the specified number.                                                                   |  |  |  |  |  |  |
| Status      | List of call forwarding operations activated from this phone.                                                      |  |  |  |  |  |  |
| Cancel All  | Cancel all activated call forwarding.                                                                              |  |  |  |  |  |  |

(1) Check the availability of this service with your operator.

## Calls

| Call wait (I)            | Activate/cancel signalling of a second incoming call by a beep while you are in communication.                                            |
|--------------------------|----------------------------------------------------------------------------------------------------|
| Conceal ID<br>(CLIR) (I) | Activate/cancel the option which makes your calls anonymous (your number will not be transmitted by the network to the parties you call). |
| Caller ID<br>(CLIP) (I)  | Activate/cancel display of the caller's number (or name if it is stored in the directory) with every call.                                |
| Auto Redial (2           | )                                                                                                    |
| Activate/<br>Deactivate  | Activate/cancel automatic call back if the first call was unsuccessful.                                                                   |
| Forbidden No             | List of numbers for which automatic call back failed (10 unsuccessful attempts).                                                          |
| Reset                    | Reset the blacklist.                                                                                                    |
| Ntwk.<br>Redial (I)      | (Completion of Calls to Busy Subscribers)<br>Automatic call back of the last dialled busy number.                                         |

(I) Check the availability of this service with your operator.

(2) Depending on your phone model.

# **Call Barring**

| Outgoing                | Activate/cancel the call barring. This option is applicable in the following cases:                                                                    |  |  |  |  |  |  |  |  |
|-------------------------|----------------------------------------------------------------------------------------------------|--|--|--|--|--|--|--|--|
| Except<br>Dir.          | Calls to numbers not stored in your phone directories are barred.                                                                                      |  |  |  |  |  |  |  |  |
| All (I)                 | All outgoing calls are barred.                                                                                                    |  |  |  |  |  |  |  |  |
| International(I         | )Outgoing international calls are barred.                                                                                                    |  |  |  |  |  |  |  |  |
| Exc><br>Home (I)        | Outgoing calls except those to the subscription country are barred.                                                                                    |  |  |  |  |  |  |  |  |
| ExceptFDN (I            | ) Calls to numbers other than the specific FDN directory (contained in the SIM card) are barred.                                                       |  |  |  |  |  |  |  |  |
| Activate/<br>Deactivate | All calls which do not begin with one of the numbers stored in the "FDN" directory are barred.                                                         |  |  |  |  |  |  |  |  |
| Change                  | If the <b>"ExceptFDN"</b> option is activated, you can<br>update the "FDN" directory after entering PIN2<br>code (update "FDN" directory by pressing ( |  |  |  |  |  |  |  |  |
| View                    | View the list of FDN numbers.                                                                                                    |  |  |  |  |  |  |  |  |
| Exc.<br>"Private"       | All calls other than those to numbers included in the <b>"Private"</b> family are barred.                                                              |  |  |  |  |  |  |  |  |
| (I) Ch                  | eck the availability of this service with your                                                                                                    |  |  |  |  |  |  |  |  |

 Check the availability of this service with your operator.

| Exc.<br>"Prof."   | All calls other than those to numbers included in the <b>"Profession."</b> family are barred.   |
|-------------------|-------------------------------------------------------------------------------------------------|
| Exc.<br>"Other"   | All calls other than those to numbers included in the <b>"Other"</b> family are barred.         |
| Incoming          | Activate/cancel incoming call barring. This option is applicable in the following cases:        |
| 🖢 Except<br>Dir.  | All calls from a number not stored in your directories are barred.                              |
| 🎽 All (I)         | All incoming calls are barred.                                                                  |
| If abroad (1)     | Incoming calls are barred if you are abroad.                                                    |
| Exc.<br>"Private" | All calls other than those from numbers included in the " <b>Private</b> " family are barred.   |
| Exc.<br>"Prof."   | All calls other than those from numbers included in the <b>"Profession."</b> family are barred. |
| MExc.<br>"Other"  | All calls other than those from numbers included in the <b>"Other"</b> family are barred.       |
| Status            | List of call barring operations activated.                                                      |

(1) Check the availability of this service with your operator.

74

### Networks

| SMS CB (I) | Messages broadcast over the network (weather forecast, traffic, etc.) are automatically displayed on the main screen. You can find the last SMS CB message in <b>"Menu/Messages/Last CB"</b> . |
|------------|----------------------------------------------------------------------------------------------------|
| CB list    | List of the message codes to be displayed.                                                                                                    |
| Reception  | Depending on the selected option, the phone displays messages broadcast by the network.                                                                                                    |
| Full       | The phone permanently scans the network and displays broadcast messages according to your <b>"CB list"</b> option.                                                                             |
| Limited    | The phone intermittently scans the network and displays broadcast messages according to your <b>"CB list"</b> option.                                                                          |
| None       | The phone does not receive any broadcast messages.                                                                                                    |
| Searching  | Search for a home network.                                                                                                    |
| Available  | List of available networks in your radio environment.                                                                                                    |
| Mode       | Depending on the option, the search mode is:                                                                                                    |
| Automatic  | First network searched for is the last one used.                                                                                                    |
| Manual     | User chooses the network from a list.                                                                                                    |
|            | the state of the state of the state                                                                                                    |

Check the availability of this service with your operator.

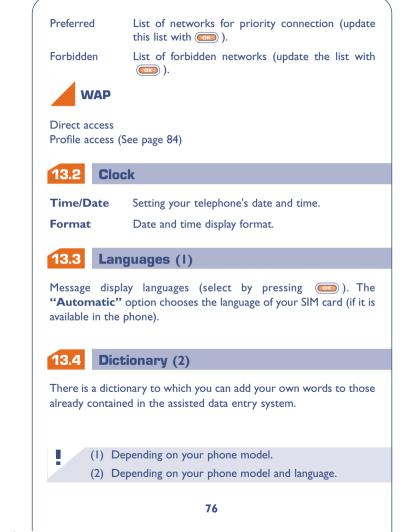

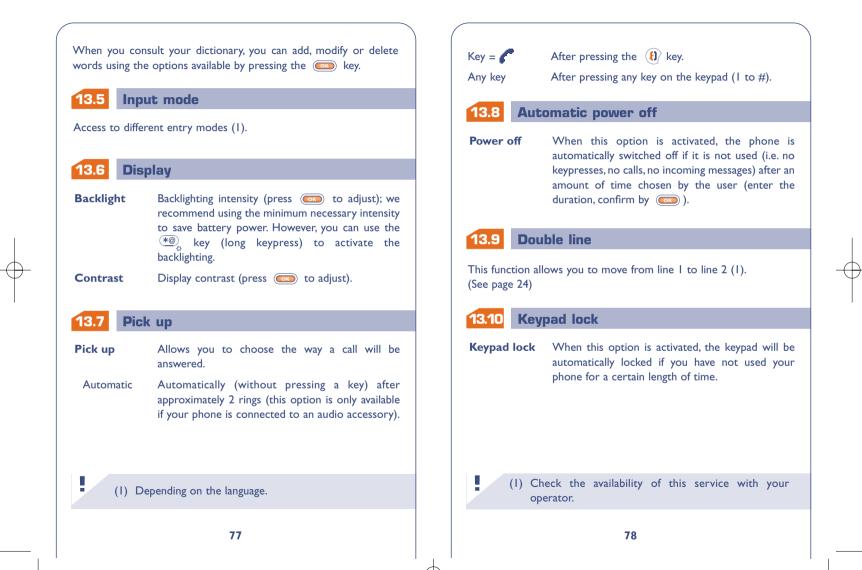

### Accessing WAP Services (2)

WAP(I)

WAP (Wireless Application Protocol) is a service that allows you to obtain information such as weather conditions, stock market averages, traffic conditions, etc.

You can access mobile Internet services from the main screen by pressing:

• the  $\underbrace{*@}_{a}$  key (long keypress) (2)

14.1

• or key and then selecting "Services"

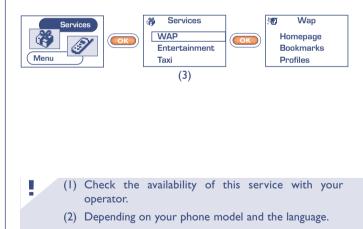

(3) Depending on the operator, this screen may not be displayed (to switch between modes, see page 83-84).

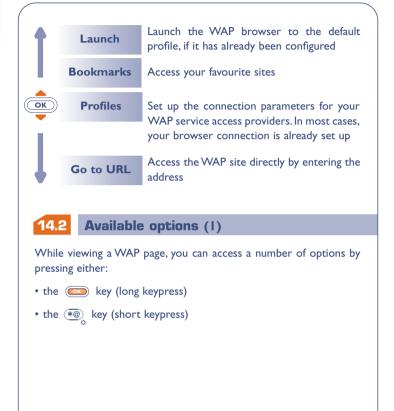

(I) Depending on your phone model.

When browsing, you can exit the WAP mode anytime by pressing the  $\bigcirc$  key.

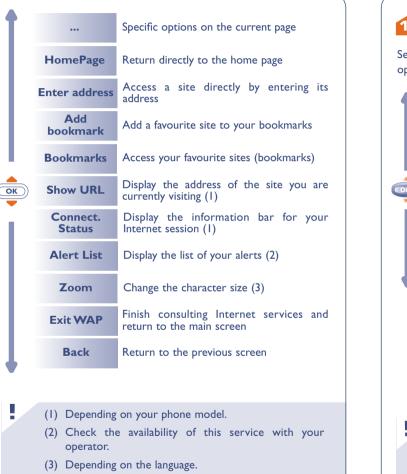

### **14.3** Setting up your access (I)

Select a profile from the list of profiles and access the following options by pressing the *key*.

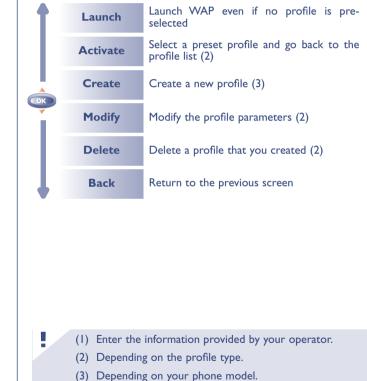

To create a new profile, you must enter the following parameters (1):

- Profile name
- Homepage
- IP address
- Security : Normal (port 9201) / Secure (port 9203)
- GSM user name (Login)
- Password
- Access number
- Access Type (Digital/Analogue)
- Then select the option "Validate"

#### 14.4 Launching WAP (I)

By selecting Setup/Services/WAP, you can access a menu that allows you to modify the parameters to launch your browser:

• "Direct" access: when you select Services/WAP from the main screen, your WAP homepage is automatically accessed.

• "Profile" access: when you select Services/WAP from the main screen, the following screen is displayed:

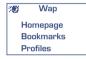

(1) Depending on the profile type.

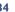

(1) Enter the information supplied by your operator.

# WARRANTY

Congratulations on choosing this mobile phone - we hope that you will be totally satisfied with it.

Notwithstanding any other applicable statutory warranties, this mobile phone is guaranteed against any manufacturing defect for a period of ONE (1) year from the date of purchase shown on your invoice. Nevertheless if the statutory warranty in force in your country exceeds one (1) year, the statutory warranty is not affected by the manufacturer's warranty.

The present warranty terms also apply to the battery and accessories but for a period of SIX (6) months from the date of purchase shown on your invoice. Under the terms of this warranty, you must inform your dealer or any maintenance centre (see list of maintenance centres at our website - www.alcatel.com) without delay, of any defect and present the invoice given to you at the time of purchase.

The dealer will decide whether to replace or repair, as appropriate, all or any part of the equipment (telephone or accessory) found to be defective. This warranty covers the cost of parts and labour but excludes any other costs. Repair or replacement may be carried out using reconditioned components offering equivalent functionality.

Servicing under the terms of this warranty, especially repair, modification or replacement of parts shall entitle to a three month warranty unless there are statutory provisions to the contrary.

This warranty shall not apply to damage or defects (to your telephone and/or accessory) caused by:

- I) use not conforming with the instructions for use or installation,
- non observation of the technical and safety standards applicable in the country where the equipment is used,
- 3) improper maintenance of batteries and other sources of energy,

and of the overall electric installation,

- accidents or the consequences of theft, (of the vehicle), acts of vandalism, lightning, fire, humidity, infiltration of liquids, atmospheric influences,
- 5) combination or integration of the equipment in hardware not supplied or not recommended by Alcatel, without express written consent for such,
- 6) modifications, alterations, or repairs carried out by parties not authorised by Alcatel, the dealer or the approved maintenance centre,
- use of the equipment for a purpose other than that for which it was designed,
- 8) normal wear,
- deterioration caused by external causes (RF interference produced by other equipment, fluctuations in mains voltage and/or voltages on telephone lines, etc),
- modifications made to the equipment even if they are unavoidable due to changes in regulations and/or modification of network parameters,
- 11) connection faults resulting from unsatisfactory radio transmission or caused by the absence of radio relay coverage.

Equipment on which markings or serial numbers have been removed or altered, and handsets on which labels have been removed or deteriorated shall be excluded from the warranty. The above provisions constitute the only claims which can be made against the manufacturer and dealer on the grounds of equipment defects, this warranty excludes any other explicit or implied warranty except the statutory warranty in force in the user's country.

# Cł

# **CHARACTER SET**

To enter a word, press the key which corresponds to the desired letter several times until the wanted letter appears.

|             |          | 2 | 3 | 4  | 5 | 6 | 7  | 8 | 9 | 10 | 11 | 12 |
|-------------|----------|---|---|----|---|---|----|---|---|----|----|----|
|             | <u> </u> | 1 | _ | ,  | 1 | н | :  | ; | ? | ż  | Ţ  | i  |
| 200         | Α        | в | С | 2  | Å | Ä | Æ  | ç |   |    |    |    |
| (3de)       | D        | Е | F | 3  | É | Δ | Φ  |   |   |    |    |    |
| (49h)       | G        | н | Т | 4  | Г |   |    |   |   |    |    |    |
| 51          | J        | κ | L | 5  | ٨ |   |    |   |   |    |    |    |
| 680         | М        | Ν | 0 | 6  | Ñ | ø | ö  | Ω |   |    |    |    |
| <b>(7</b> ) | Ρ        | Q | R | s  | 7 | ß | Π  | Σ |   |    |    |    |
| 8100        | т        | U | ۷ | 8  | ü | θ |    |   |   |    |    |    |
| 97          | w        | х | Y | z  | 9 | Ξ | Ψ  |   |   |    |    |    |
| 0.          | +        | 0 | ٠ | -  | # | 7 | %  | ( | ) | <  | >  |    |
| ×@          | +        | = | 0 | ١. | ~ | € | \$ | £ | ¥ | &  | §  |    |
| ۲           |          |   |   |    |   |   |    |   |   |    |    |    |

A short keypress on the  $(\stackrel{*}{\bullet})$  key will display the symbol bar with the cursor automatically placed on the "•". The  $(\stackrel{\bullet}{\bullet})$  key allows you to move from left to right.

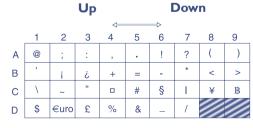

# ACCESSORIES (I)

The latest generation of Alcatel mobile telephones offers a large range of accessories:

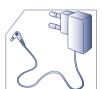

Single range charger

1111

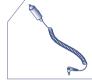

Cigar lighter charger C 56

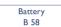

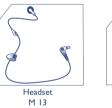

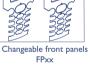

Transparent case HC 30

(1) Depending on your phone model and availability.

The chargers designed for your mobile phone meet with the standard for safety of information technology equipment and office equipment use. They should be used for this purpose only.

Only use your mobile phone with Alcatel batteries, battery chargers, and accessories that are compatible with your phone model.

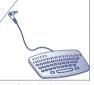

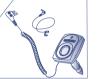

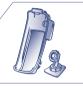

MP 85

Input keyboard KBI

Basic car kit MP 79

Basic car cradle

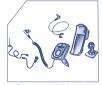

Easy-to-install handsfree car kit MP 86

|                                                                                                    | be made or no incoming                                                                                                    | connected to the network                                                                                                    |  |  |
|----------------------------------------------------------------------------------------------------|----------------------------------------------------------------------------------------------------|----------------------------------------------------------------------------------------------------|--|--|
| rry out the following checks before<br>rre Service:                                                                                                    | calls are received                                                                                                    | - Check your subscription with your operator (credit, SIM card validity)                                                                                                    |  |  |
| - Press the C key for at least two<br>seconds                                                                                                    | l cannot create a file in my<br>directory                                                                                                    | - Check that the directory is not full, delete some files                                                                                                    |  |  |
| - Try to reach the network by moving<br>to a different location (if you are inside<br>a building, stay near a window)                                                             | l cannot access my voice<br>mail                                                                                                    | - Make sure that your voicemail<br>number is stored in the <b>"Numbers"</b><br>option                                                                                                    |  |  |
| <ul> <li>Check your mobile coverage with<br/>your operator</li> <li>Make sure your SIM card is valid by<br/>checking with your operator</li> </ul>                                | I cannot send messages                                                                                                    | <ul> <li>Check the service centre number<br/>with your operator</li> <li>Your correspondent's phone could l<br/>incompatible with the transmission<br/>mode you are using (EMS standard for</li> </ul>                                                                                                    |  |  |
| <ul> <li>Make sure the SIM card is correctly inserted</li> <li>Check with your operator that your SIM card is 3V compatible, former 5V SIM cards can no longer be used</li> </ul> |                                                                                                    | <ul> <li>any transmission of icons, sounds,)</li> <li>Check that your short message memory is not full</li> <li>Too many short messages are stored</li> </ul>                                                                                                    |  |  |
|                                                                                                    | I have already entered 3<br>incorrect PIN codes                                                                                                    | in your SIM memory, delete some!<br>- Contact your operator to get your<br>PUK code to unblock your mobile                                                                                                    |  |  |
|                                                                                                    | <ul> <li>Press the c key for at least two seconds</li> <li>Check your battery charge level</li> <li>Try to reach the network by moving to a different location (if you are inside a building, stay near a window)</li> <li>Check your mobile coverage with your operator</li> <li>Make sure your SIM card is valid by checking with your operator</li> <li>Make sure the SIM card is correctly inserted</li> <li>Check with your operator that your SIM card is 3V compatible, former 5V</li> </ul> | <ul> <li>Press the c key for at least two seconds</li> <li>Check your battery charge level</li> <li>Try to reach the network by moving to a different location (if you are inside a building, stay near a window)</li> <li>Check your mobile coverage with your operator</li> <li>Make sure your SIM card is valid by checking with your operator</li> <li>Make sure the SIM card is correctly inserted</li> <li>Check with your operator that your SIM card is 3V compatible, former 5V SIM cards can no longer be used</li> <li>I cannot send messages</li> <li>The main screen displays a black envelope icon</li> <li>I have already entered 3</li> </ul> |  |  |

# The **b** icon is still showing

l cannot save my new downloaded items

I have plugged in the charger, but: -the charging indicator is not displayed

- the charge icon is displayed, but the animation does not start - Go to **"Menu/Events"** and check all events

- Delete old downloaded items by going to "Menu/My setup/Downloaded"

-The charging indicator may take several minutes to start to flash if the battery is very low. Please wait a few minutes and the telephone will start charging again normally

- Remove your telephone battery then reinsert it and the telephone will start charging again normally Notes...